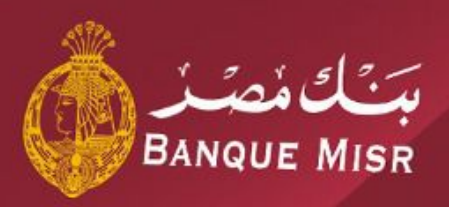

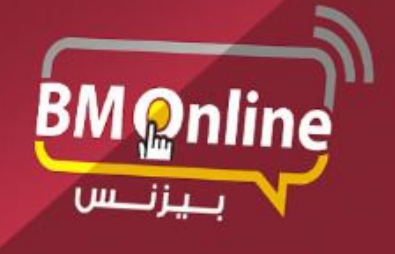

دليل المستخدم للانترنت البنكى للشركات

**The Corporation** 

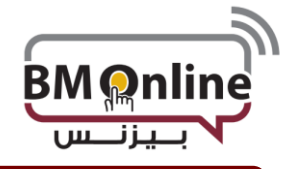

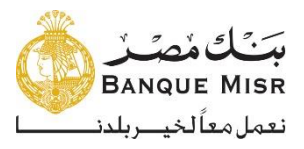

**الخدمات**

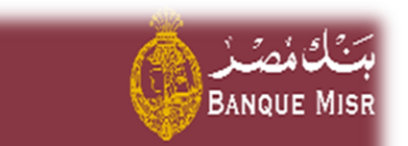

لوحة التحكم

خمة الصابات

◀

◀

◀

- العمليات
- 
- خدمات عامة

تثكالمضذ **BANQUE MISR** بَنَگُ مُصَرْ<br>Banque Misr القائمة الرئيسية القائمة الرئيسية خدمات عامة (٥) خدمات عامة طلبات الخدمة  $\overline{\P}$ طلبات الخدمة\* طلبات جنبنة طلبائي سحب الطلبات اعثماداتى

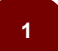

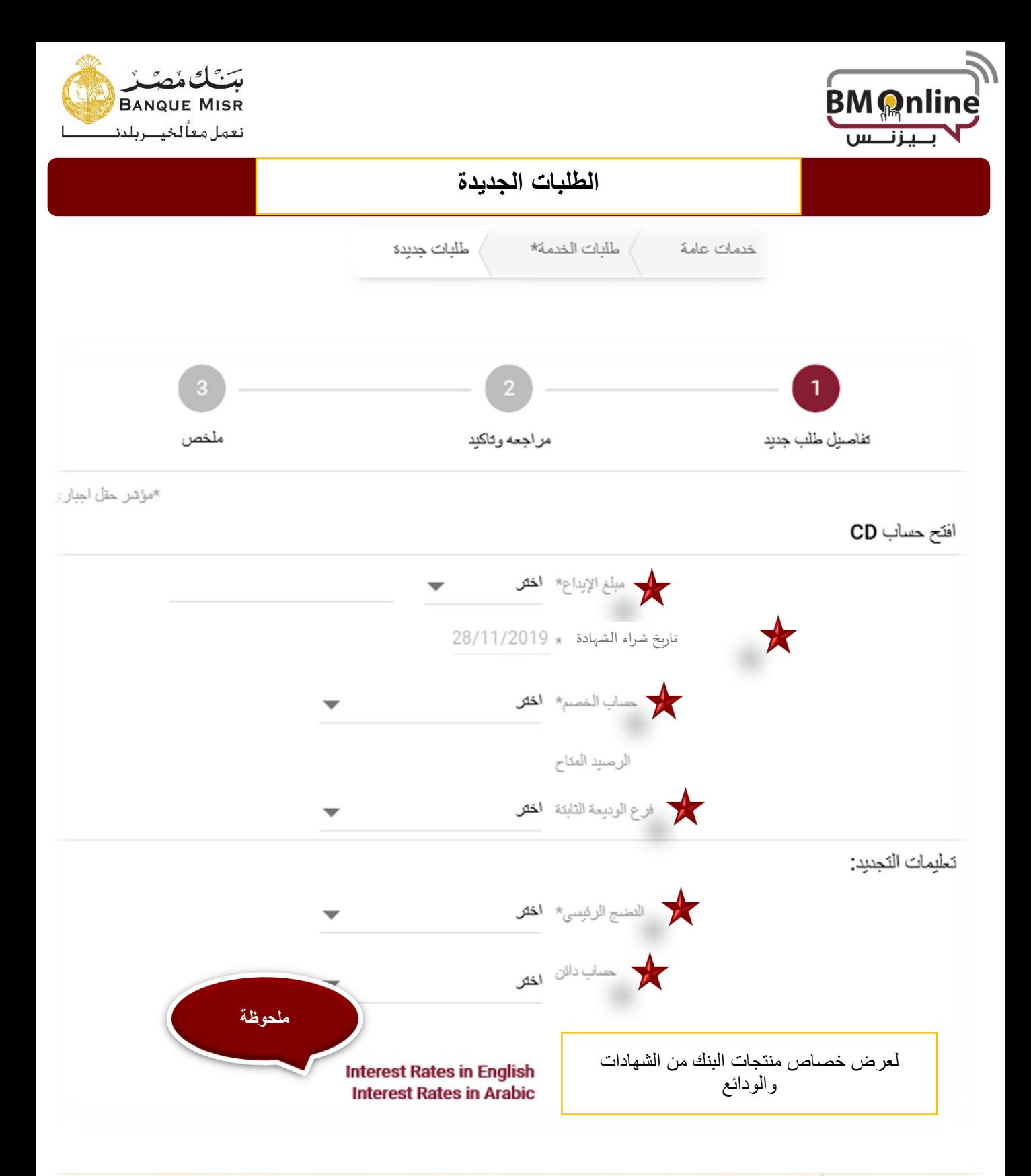

عملنا العزيز ، برجاء العلم بأن تاريخ معاملتك قد يكون بتاريخ بوم العمل التالي وفقا لتوقيت تتفيذ العملية من المعلومات برجاء الاتصال 19888<br>ابضا برجي العلم ان الحماب الذي تم استخدامه لإصدار الشهادة هو نفس الحماب الذي سيتم إضا ادهاده

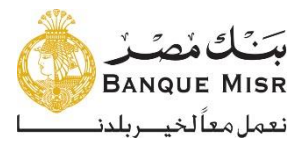

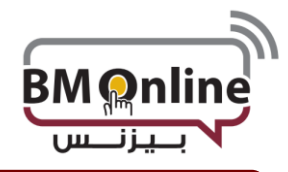

- **المدخالت المطلوبة:**
- **عملة الشهادة:** عملة الشهادة
- **قيمة الشهادة**:مبلغ الشهادة التي يريد المستخدم الشراء به.
- **نوع منتج الشهادة**: يتم إختيار نوع الشهادة من قائمة المنتجات.
	- **حساب الخصم:** الحساب الذي سيتم خصم قيمة الشهادة منه.
		- **فرع الشهادة**: يتم إختيار الفرع الذي ستصدر الشهادة منه
			- **تعليمات التجديد: يتم إختيارها بناءاً علي األتي:**
- **ال تجدد** "لتحويل أصل مبلغ الشهادة إلي حساب العميل في نهاية المدة "
- **تجدد باألصل فقط** " لتجديد أصل مبلغ الشهادة في نهاية المدة إذا كان نوع الشهادة الذي قام باختياره المستخدم يسمح بذلك. "
	- **حساب العائد:** يتم إختيار الحساب الذي ستحول إليه الفائدة من قائمة حسابات العميل.
	- **إستمرار** : يتم الضغط عليها بعد إدخال كافة المدخالت لتمرير العملية إلي المصرح.

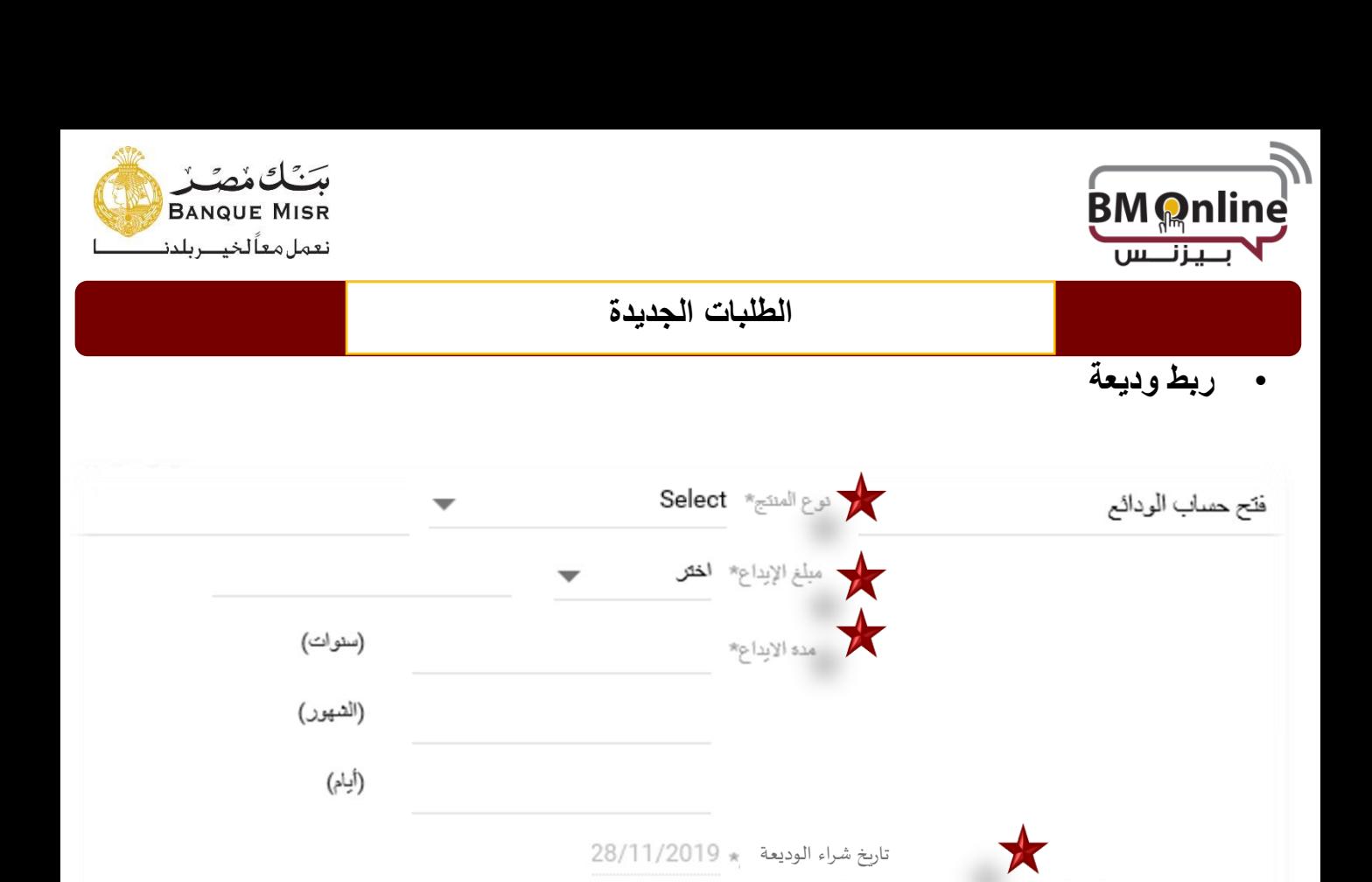

تعليمات التجديد:

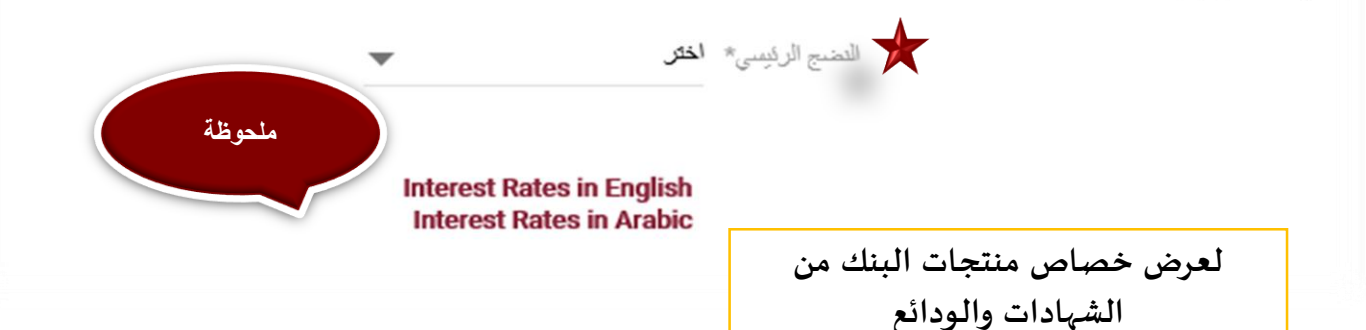

حساب الخصم\* الختر

الرصيد المتاح

و فرع الوديعة الثابتة» الختر

عملنا العزيز ، برجاء العلم بأن تاريخ معاملتك قد يكون بتاريخ بوم العمل التالي وفقا لتوقيت تتفيذ العملية المعلومات برجاء الاتصال 19888<br>ابضا برجي العلم ان الحماب الذي تم استخدامه لإصدار الشهادة هو نفس الحماب الذي سيتم إضافة الشهادة

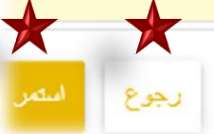

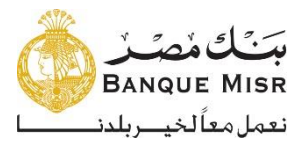

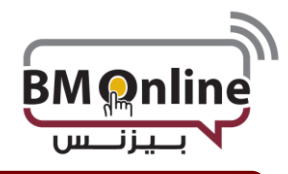

- **المدخالت المطلوبة:**
- **عملة الوديعة:** عملة الوديعة
- **قيمة الوديعة** :مبلغ الوديعة التي يريد المستخدم ربطها.
- **نوع منتج الوديعة**: يتم إختيار نوع الوديعة من قائمة المنتجات.
	- **مدة الوديعة:** مدة الوديعة التي يريدها العميل.
	- **حساب الخصم**: الحساب الذي سيتم خصم قيمة الوديعة منه.
		- **فرع الوديعة**: يتم إختيار الفرع الذي ستصدر الوديعة منه
- **تعليمات التجديد**: تعليمات التجديد ويتم إختيارها بناءاً علي األتي:

: ال تجدد "لتحويل أصل مبلغ الوديعة إلي حساب العميل في نهاية المدة "

- تجدد باألصل فقط " : لتجديد أصل مبلغ الوديعة في نهاية المدة. "
- تجدد باألصل والفائدة: تجديد أصل الوديعة + الفائدة في نهاية مدة الوديعة.
- **الحساب الدائن:** يتم إختيار الحساب الذي ستحول إليه الفائدة من قائمة حسابات العميل.
	- **إستمرار** : يتم الضغط عليها بعد إدخال كافة المدخالت لتمرير العملية إلي المصرح.

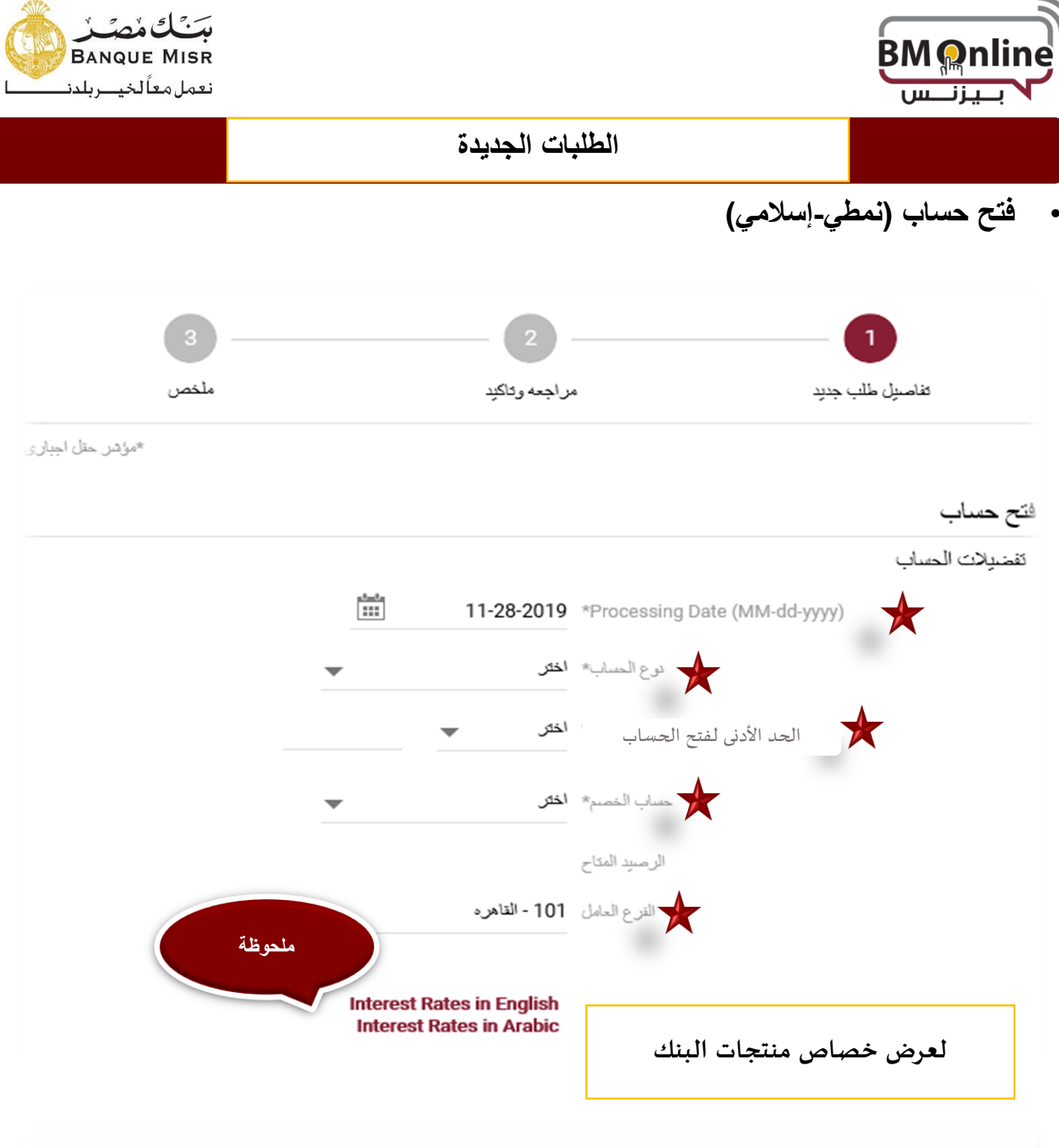

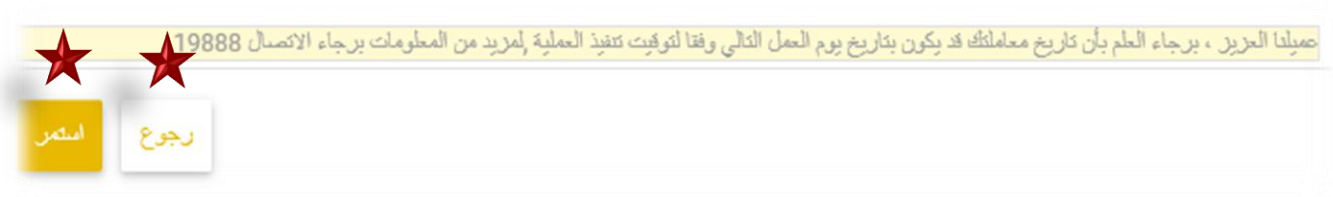

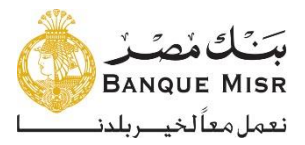

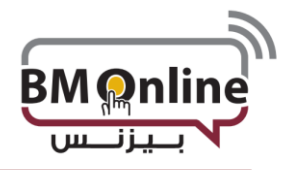

- **المدخالت المطلوبة:**
- **نوع الحساب**: يتم إختيار نوع الحساب الذي يريده المستخدم من قائمة المنتجات.
	- **العملة** : يقوم المستخدم بإختيار عملة الحساب
	- **االحد األدني:** الحد األدنى الذي سيتم إيداعه في الحساب الجديد.
- **الحساب المدين:** الحساب الذي سيتم خصم الحد األدنى الذي سيتم إيداعه في الحساب الجديد منه.
	- **فرع الحساب:** يقوم المستخدم بإختيار فرع الحساب الجديد من القائمة.
	- **إستمرار** : يتم الضغط عليها بعد إدخال كافة المدخالت لتمرير العملية إلي المصرح.

**بعد التصريح يتم الضغط علي accounts Refresh ليظهر الحساب الجديد في قائمة الحسابات** 

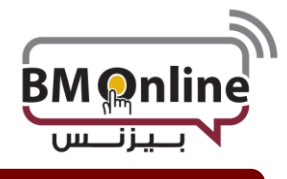

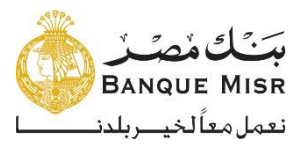

• **إصدار بطاقة خصم فوري**

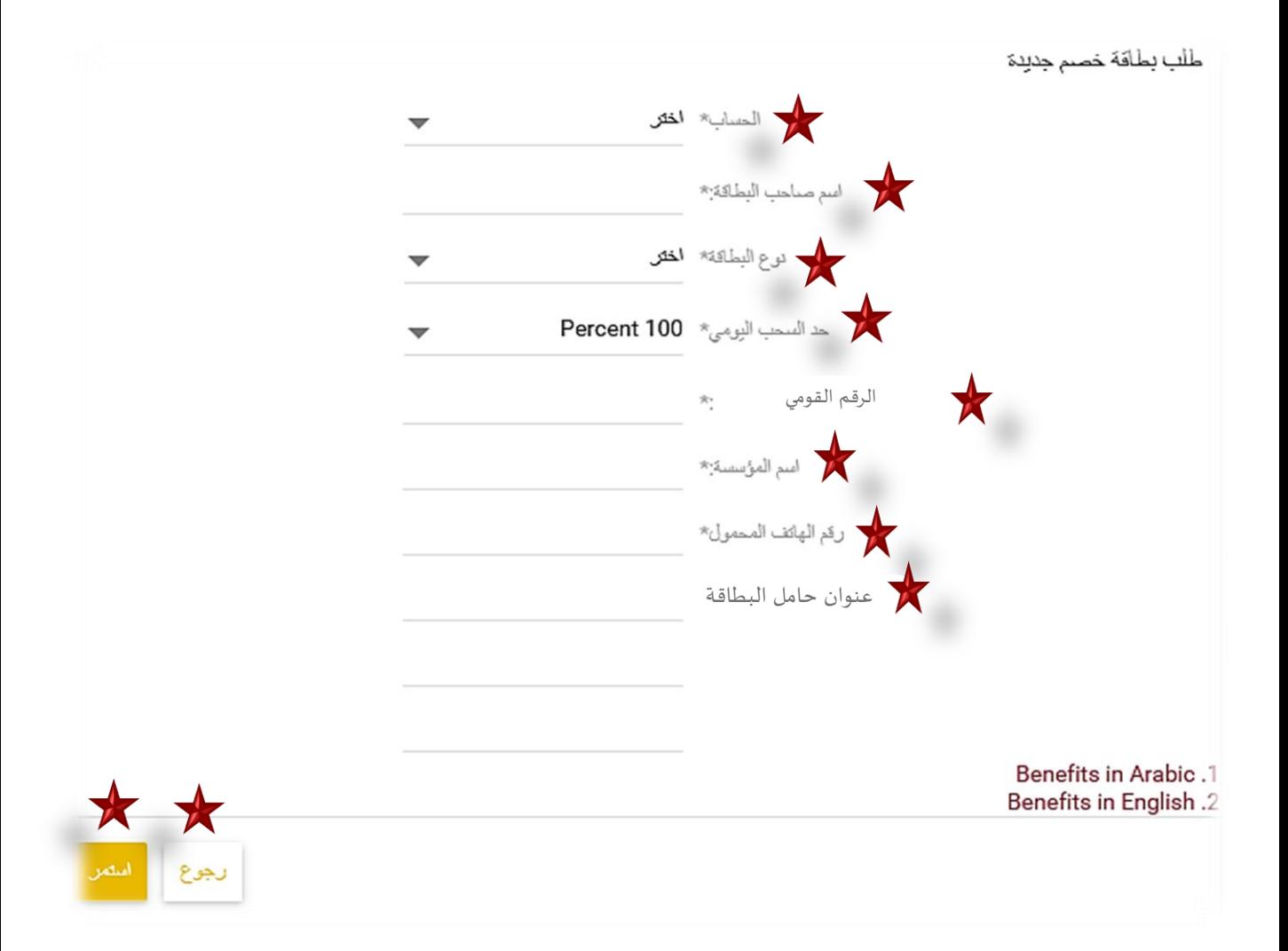

- **الحساب**: يقوم المستخدم بإختيار رقم الحساب المراد إصدار البطاقة عليه
- **إسم حامل البطاقة: إسم حامل البطاقة المراد طباعته عليها ويتم إدخاله بحروف كبيرة باللغة اإلنجليزية بحد أقصي 25 حرف.**
	- **نوع البطاقة: إختيار بطاقة الخصم الفوري من قائمة منتجات الخصم الفوري**

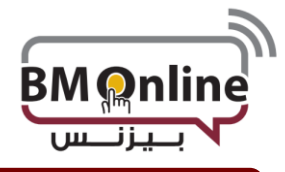

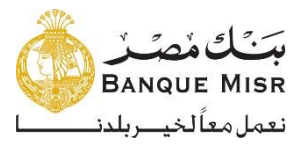

- **حد السحب اليومي:** حد السحب اليومي المحدد من بنك مصر من خالل ماكينات السحب اآللي ويمكن للمستخدم اإلختيار بين )%100-%50-%25( من الحد المعلن**.**
	- **الرقم القومي/رقم جواز السفر:** الرقم القومي لحامل البطاقة للمصرين وجواز السفر لألجانب
- **إسم الشركة:** إسم الشخص اإلعتباري المراد طباعته علي البطاقة ويتم إخالة باللغة اإلنجليزية "حروف كبيرة بحد أقصي 25 حرف"
	- **رقم الهاتف المحمول:** رقم الهاتف المحمول لحامل البطاقة
		- **عنوان حامل البطاقة:** عنوان حامل البطاقة

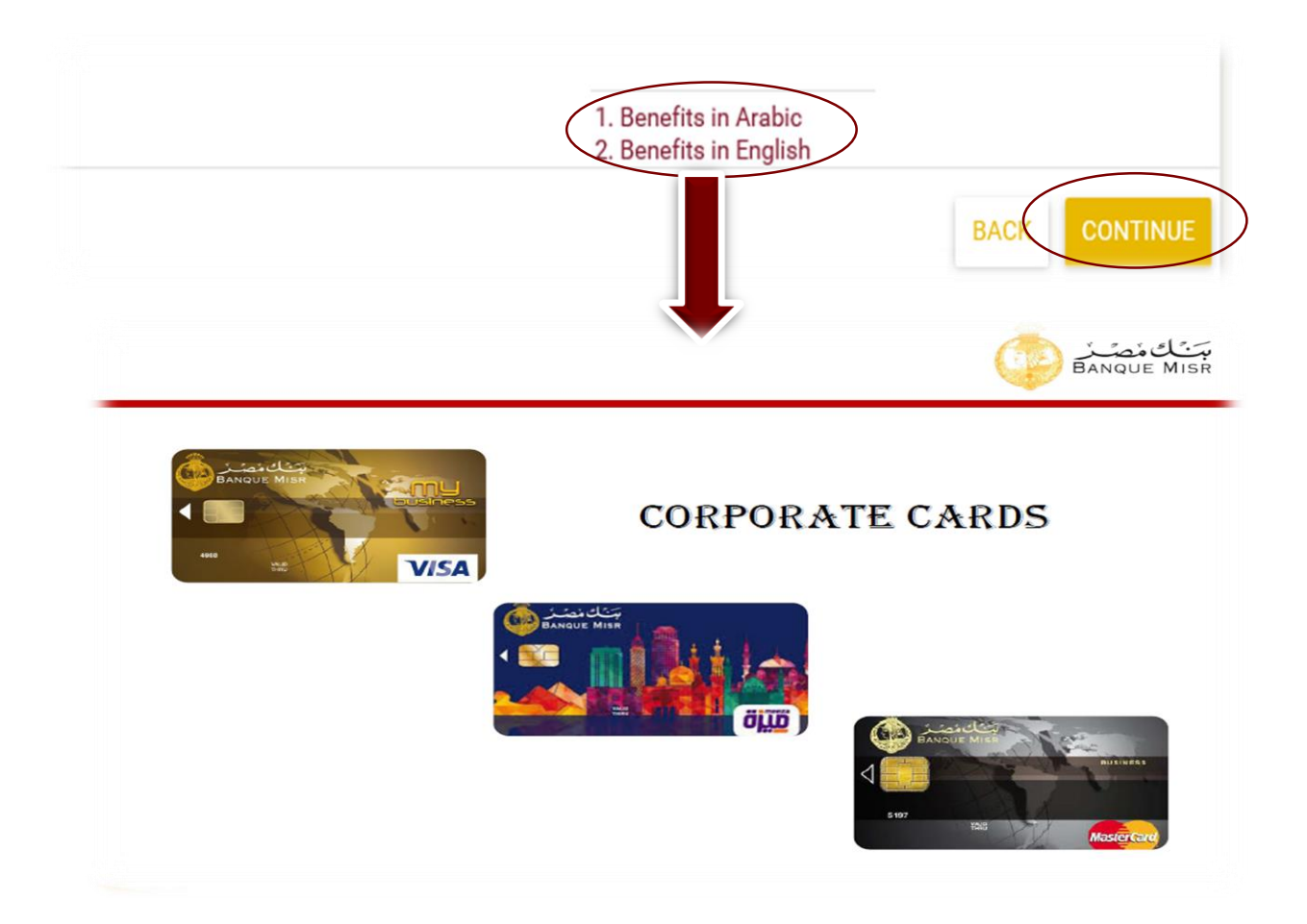

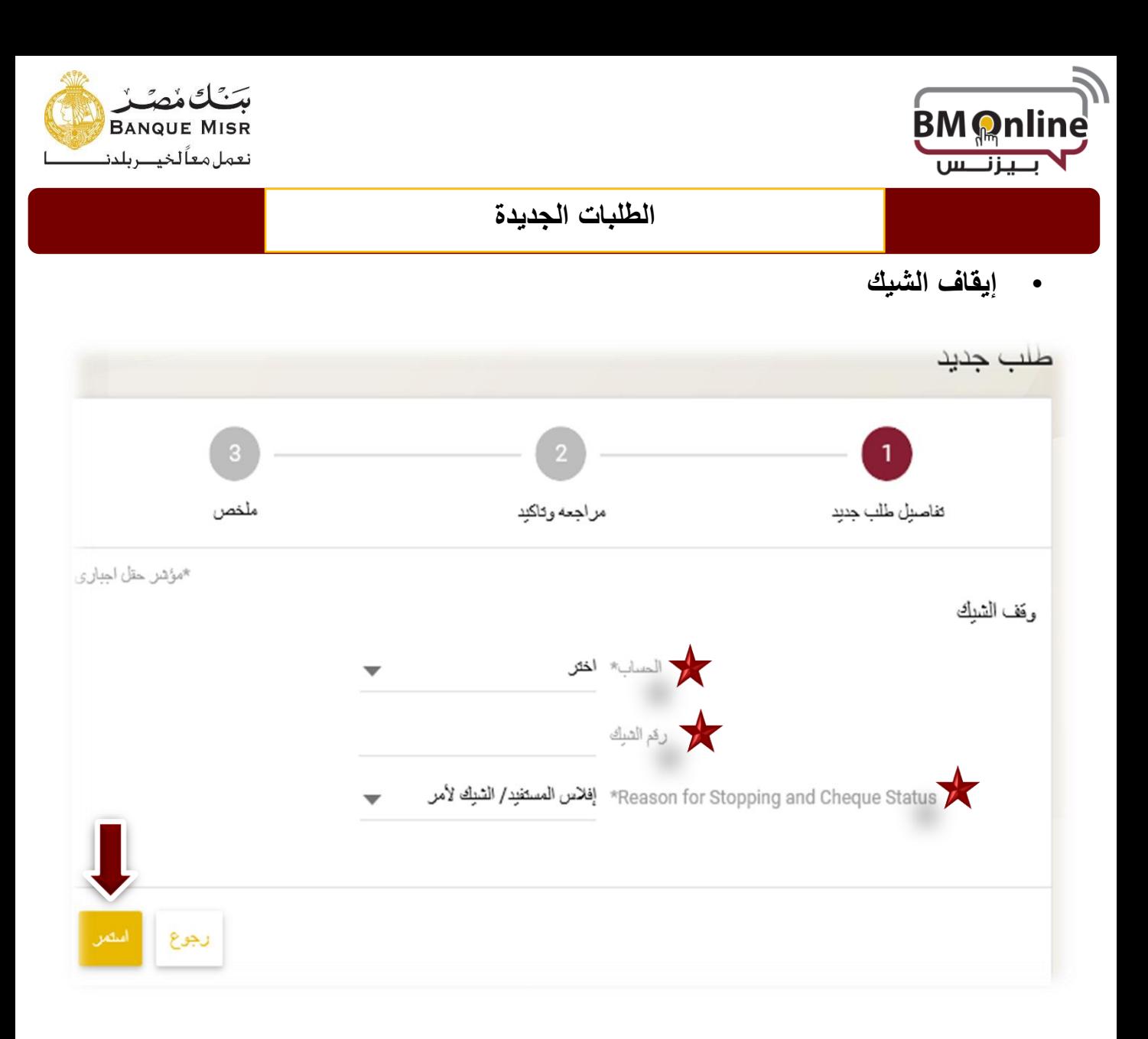

- **الحساب:** يتم إدخال رقم الحساب المصدر عليه الشيكات المطلوب إيقافها
	- **رقم الشيك:** رقم الشيك المراد إيقافه
- **سبب اإليقاف/حالة الشيك:** يتم إختيار سبب إيقاف الشيك وحالته من القائمة المنسدلة.

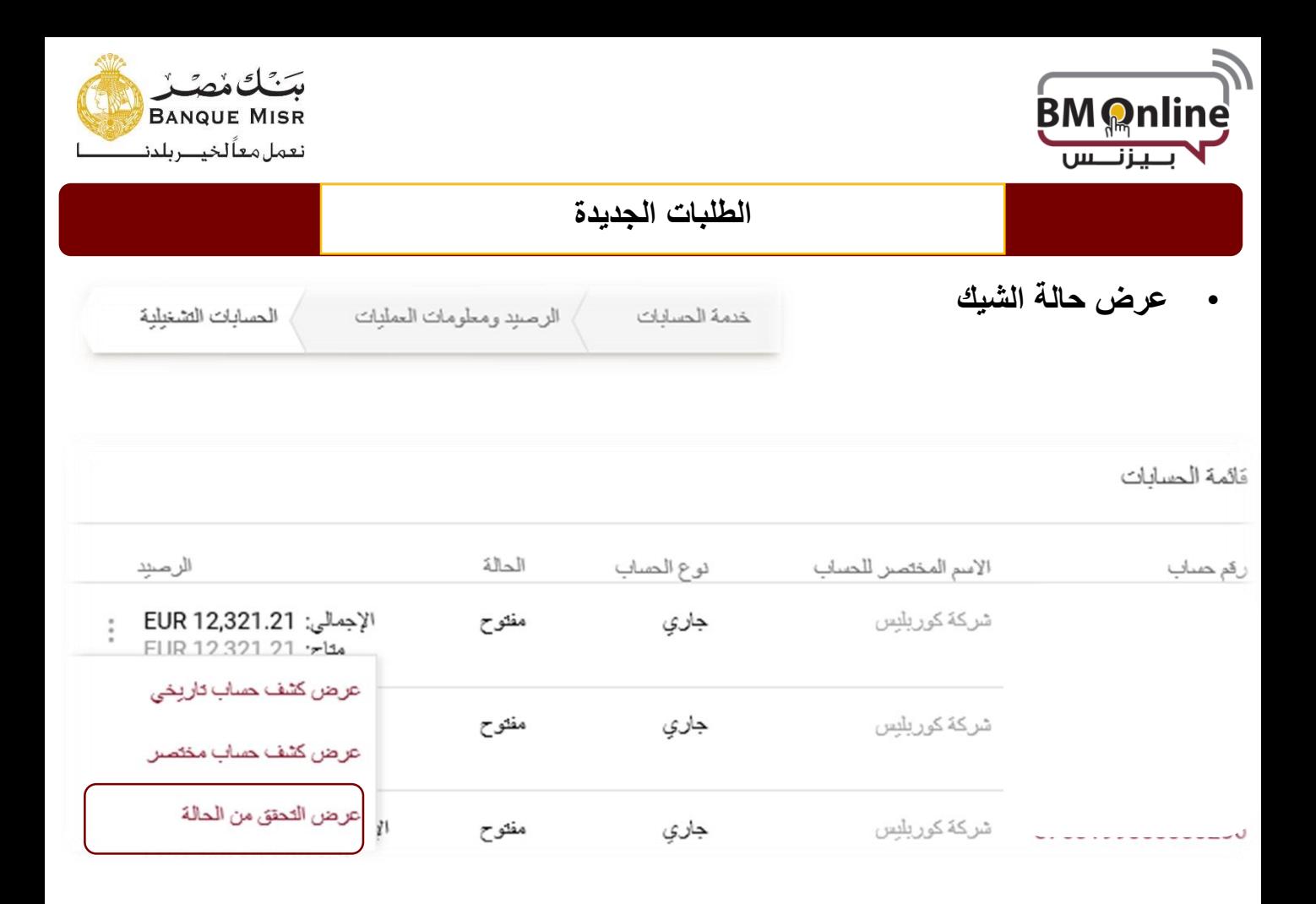

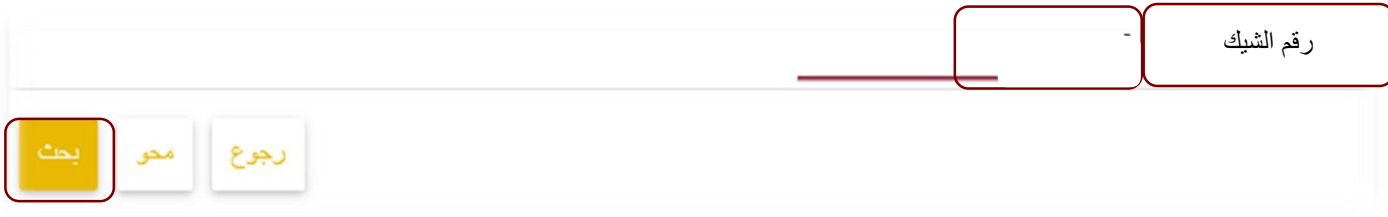

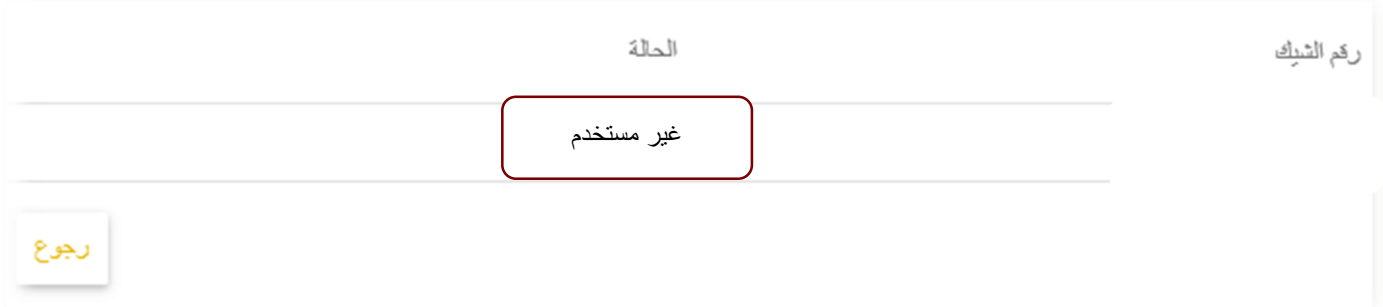

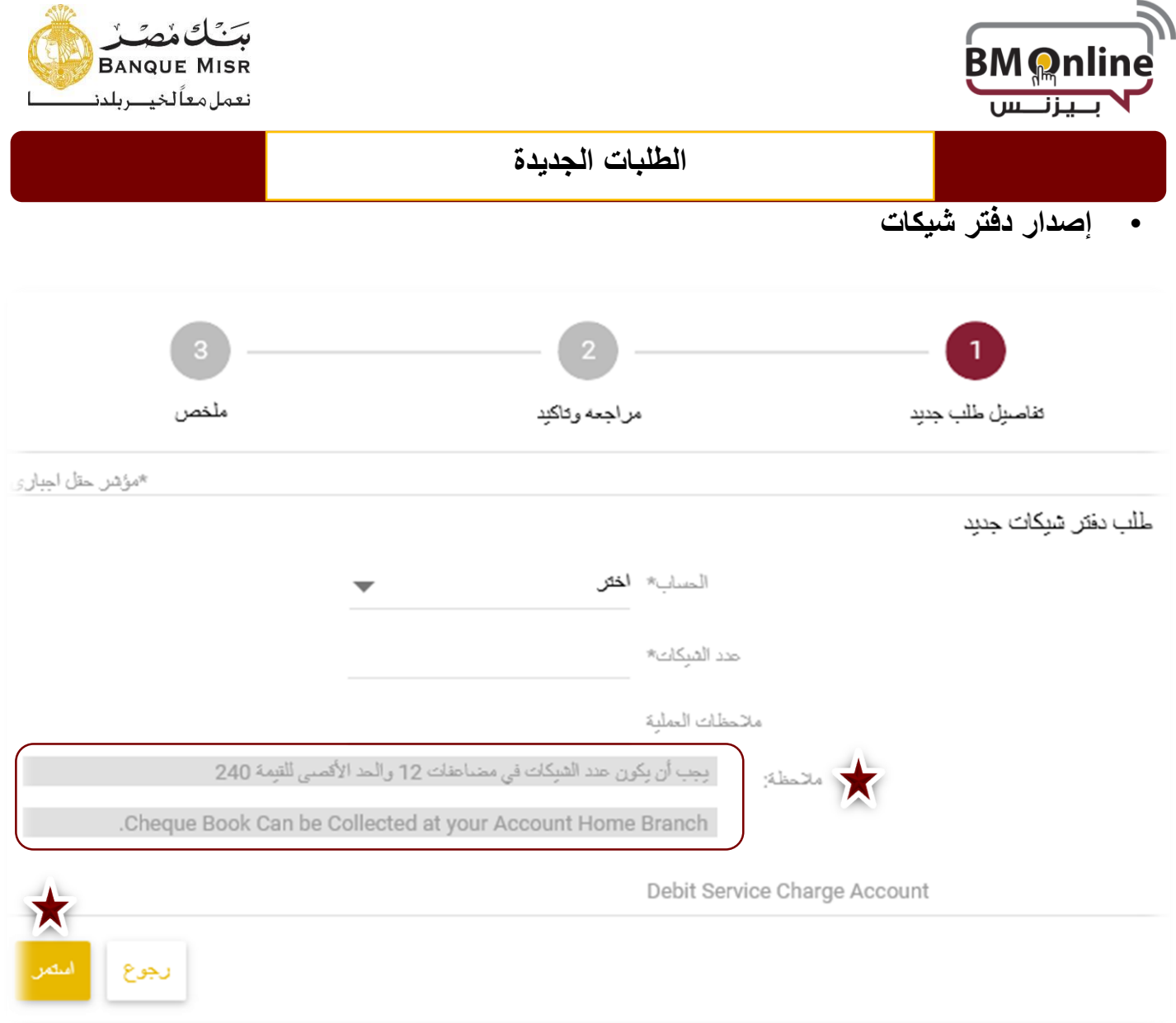

- **الحساب :**يتم إختيار الحساب الذي سيصدر دفتر الحساب عليه من قائمة الحسابات
	- **عدد الشيكات:** عدد الشيكات في الدفتر "بداية من 12 شيك وبحد اقصي 240".
		- **مالحظات:** يتم تدوين أي مالحظات علي الحركة إن وجدت.
- **إستمرار** : يتم الضغط عليها بعد مليء الحقول السابقة لتمرير الطلب إلي المصرح.

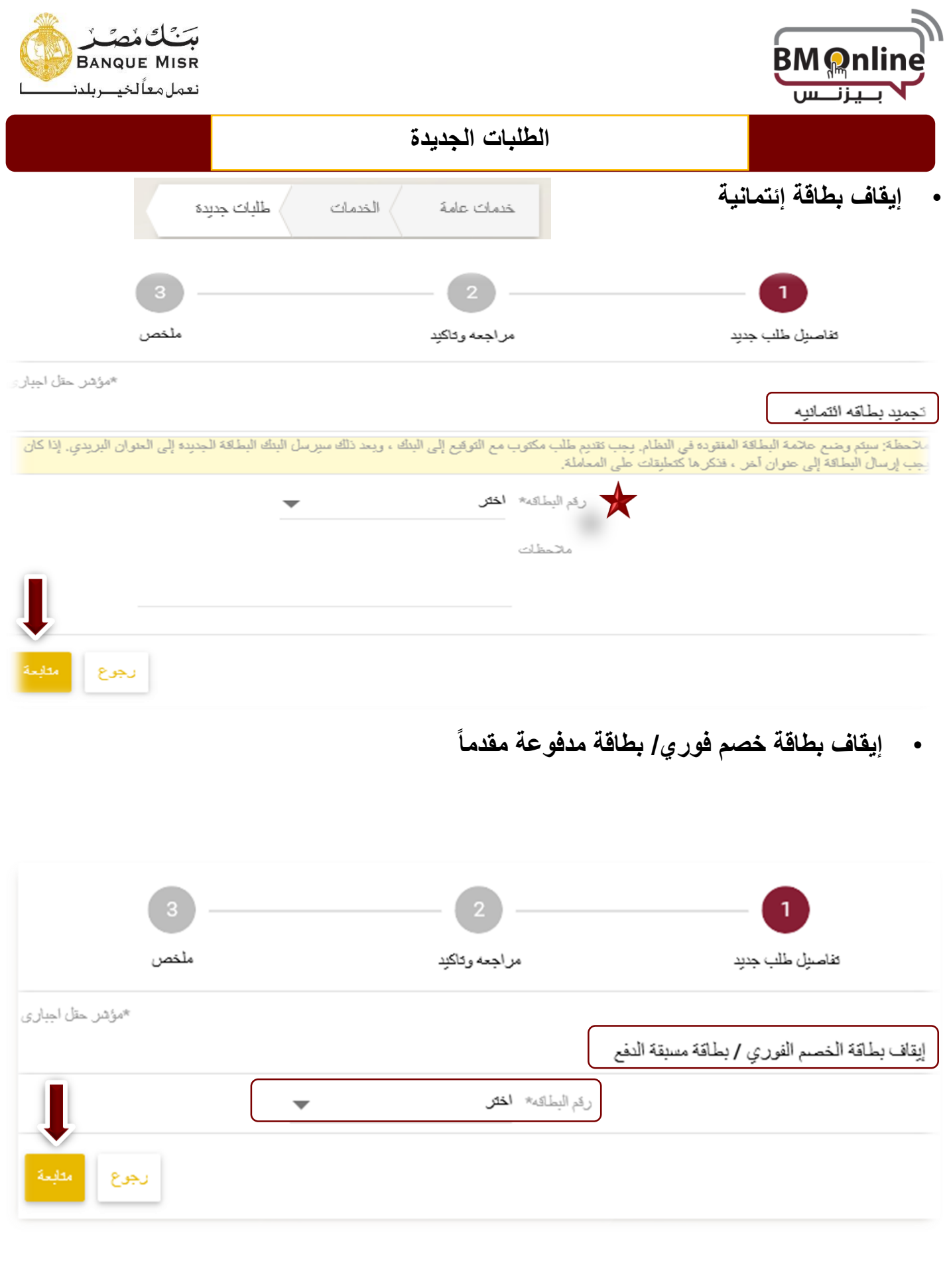

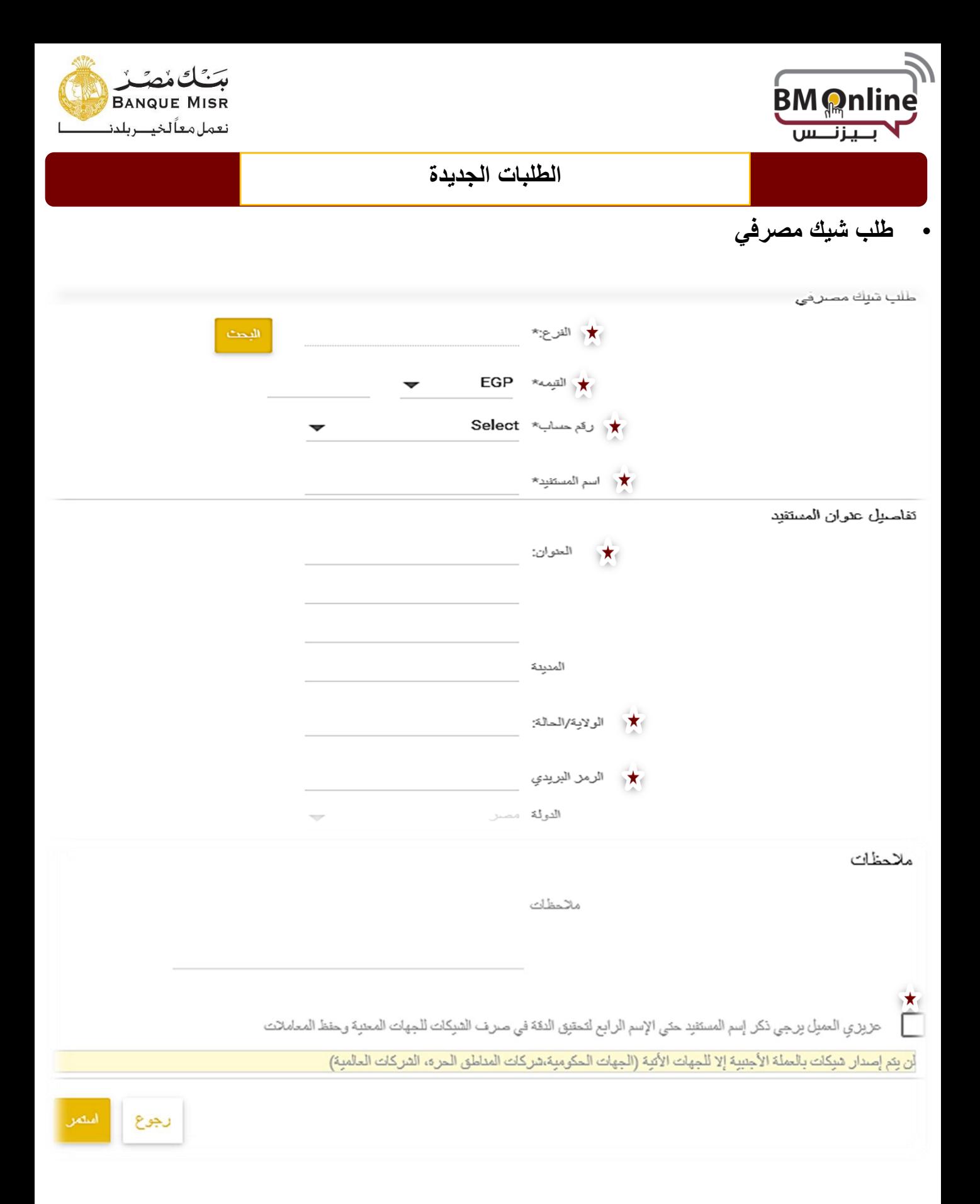

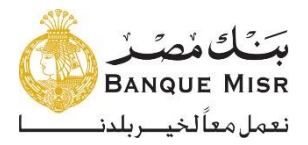

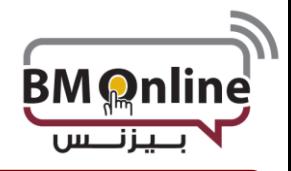

• **طلب شيك مصرفي**

**الفرع:** يتم اختيار الفرع الذي تريد استالم الشيك منه ولكن اختر الفرع 100 إذا كنت تريد استالم الشيك عن طريق البريد. **الحساب:** حدد رقم الحساب الذي يسمح للمستخدم الخصم منه. **المبلغ**:يتم إدخال مبلغ الشيك و العمله.

إذا كان حساب الخصم بعملة الجنيه المصري ، فيجب أن تكون عملة الشيك المصرفي هي الجنيه المصري فقط..

- إذا كانت عمله حساب الخصم غير عملة الجنيه المصري ، فيجب أن تكون عملة الشيك المصرفي إما عملة الجنيه المصري أو عملة حساب الخصم. **طريقة التسليم** : يتم اختيار الفرع الذي تريد استالم الشيك منه ولكن يتم اختيار البريد إذا كنت تريد استالم الشيك عن ا**لفرع:** إذا اختار المستخدم الفرع ، فيجب عليه إدخال شخص للإستلام ، و رقم الهاتف ,الرقم القومى الخاص به .
	- **المستلم** : يقوم المستخدم بإدخال اسم الشخص الذي سيحصل على شيك المصرفي من البريد **رقم هاتف ال ُمستلم**: يقوم المستخدم بإدخال رقم هاتف الشخص الذي سيحصل على شيك مصرفي من الفرع
	- **الرقم القومى للم ُستلم** : يقوم المستخدم بإدخال الرقم القومى للشخص الذي سيحصل على شيك مصرفي من الفرع

**البريد السريع**: إذا اختار المستخدم البريد السريع ، فيجب كتابه عنوان التسليم بالتفصيل.

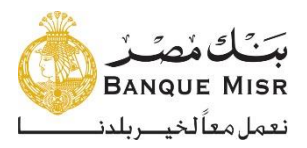

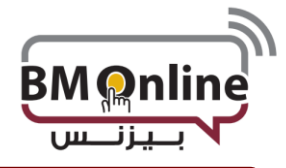

## • **طلب مصادقة باألرصدة**

\*مؤشن حقل اجباري

طلب تأكيد رصيد الشهادة

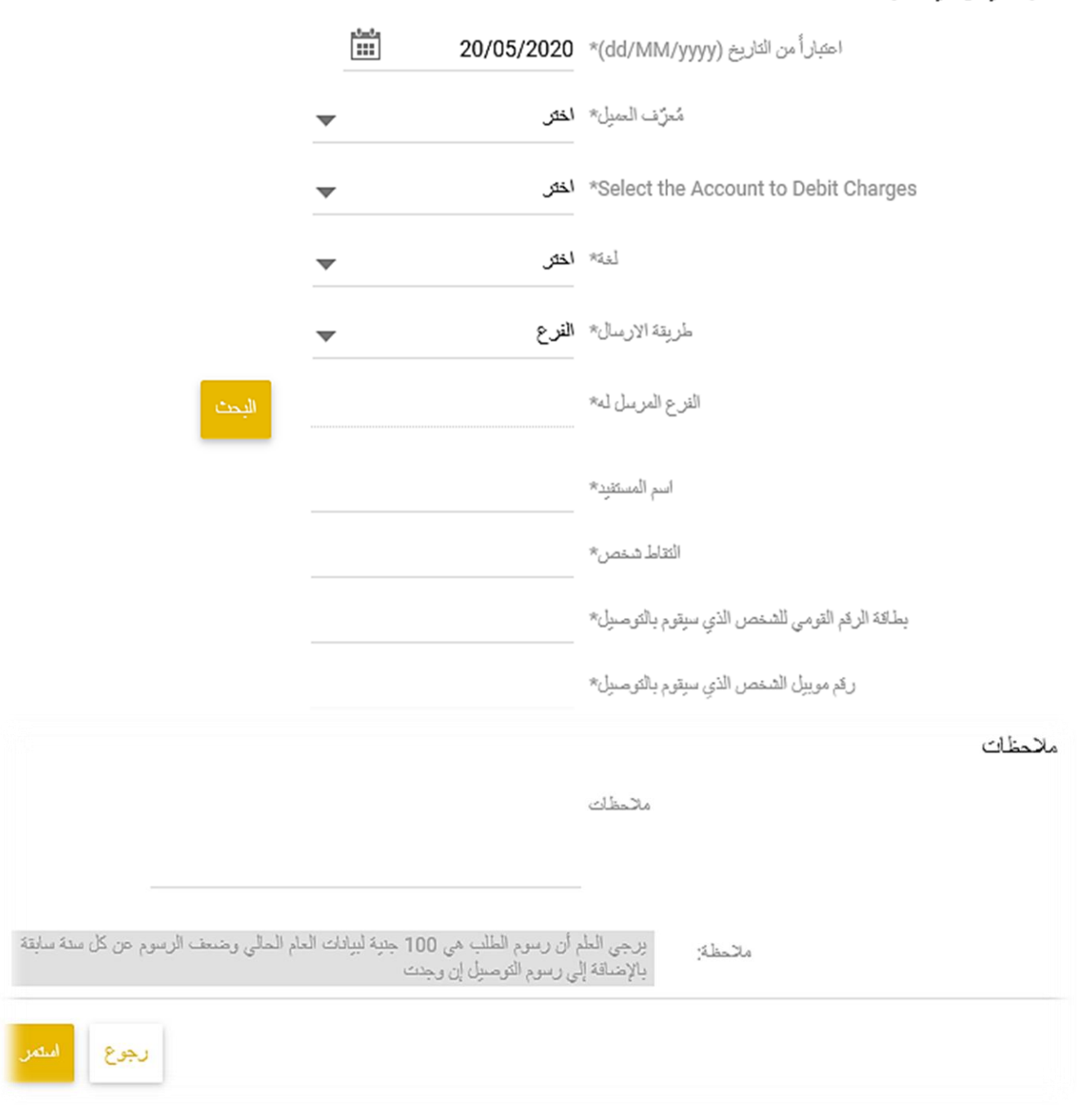

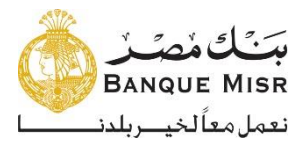

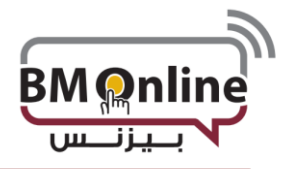

#### • **طلب مصادقة باألرصدة**

**كما في التاريخ:** يمكن للمستخدم تحديد التاريخ الماضي فقط. بالنسبة للتواريخ السابقة ، يجب كتابة تاريخ نهاية األشهر فقط **الرقم التعريفي للعميل:** قائمة بكل االرقام التعريفية المرتبطة بالمستخدم . **يقوم المستخدم بأختيار الرقم التعريفى من القائمة المنسدله . اللغة:** سيقوم المستخدم بأختيار اللغة الخاصة بشهادة االرصدة

**طريقة اإلرسال :** يتم اختيار الفرع الذي تريد استالم شهاده االرصده منه ولكن يتم اختيار البريد إذا كنت تريد استالم شهاده االرصده عن طريق البريد.

**الفرع:** إذا اختار المستخدم الفرع ، فيجب عليه إدخال شخص لإلستالم ، و رقم الهاتف ,الرقم القومى الخاص به

- المستلم : يقوم المستخدم بإدخال اسم الشخص الذي سيحصل على شهاده االرصدة من الفرع
- رقم هاتف المُستلم: يقوم المستخدم بإدخال رقم هاتف الشخص الذي سيحصل على شهاده الارصدة من الفر ع
- الرقم القومى للمسُتلم : يقوم المستخدم بإدخال الرقم القومى للشخص الذي سيحصل على شهاده الارصدة من الفر ع

**العنوان**: إذا اختار المستخدم العنوان ، فيجب على المستخدم إدخال تفاصيل عنوان العميل ، واختيار الشخص و رقم الهاتف و الرقم القومى

- المستلم : يقوم المستخدم بإدخال اسم الشخص الذي سيحصل على شهاده الارصدة عن طريق البريد
	- رقم هاتف المُستلم: يقوم المستخدم بإدخال رقم هاتف الشخص الذي سيحصل على شُـهاده الارصدة عن طريق البريد ؚ<br>ا
- الرقم القومى للمسُتلم : يقوم المستخدم بإدخال الرقم القومى للشخص الذي سيحصل على شهاده الارصدة عن طريق البريد

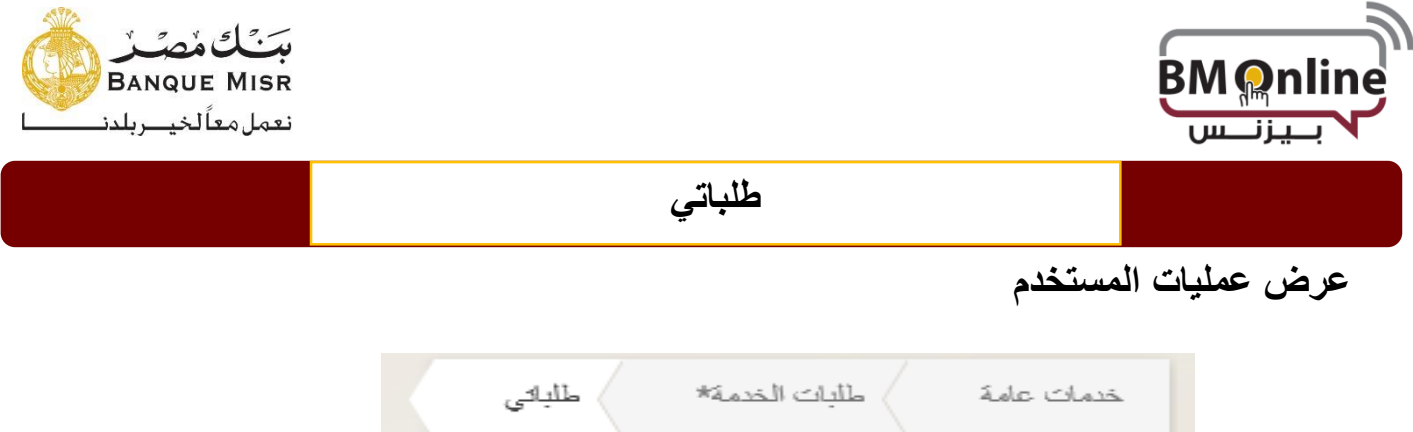

• **تظهر قائمة الطلبات تلقائياً كما في الصورة أدناه ويمكن للمستخدم الضغط علي عالمة البحث وإدخال المعايير الالزمة لعملية البحث.**

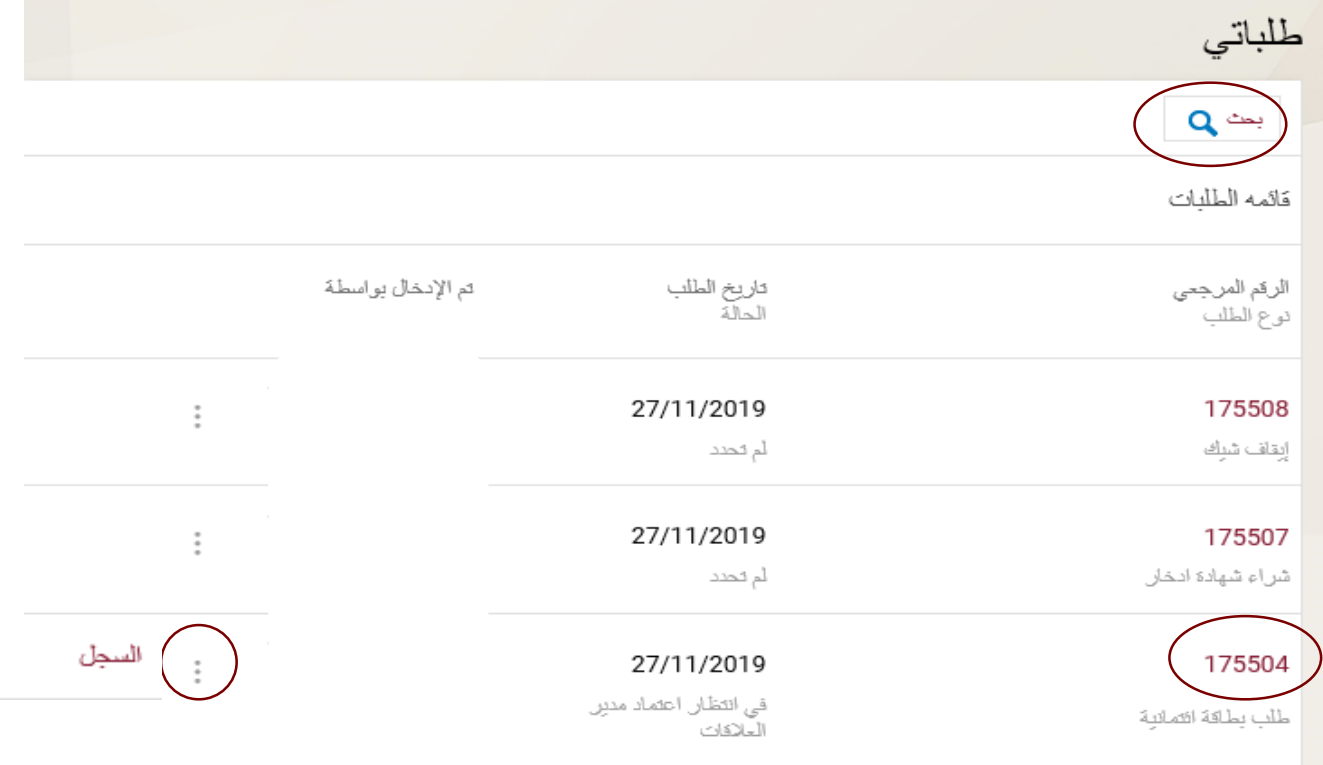

• **السجل :** لعرض تفاصيل الحركة من توقيت، مبلغ، منفذ ، البيانات التي تم إدخالها.

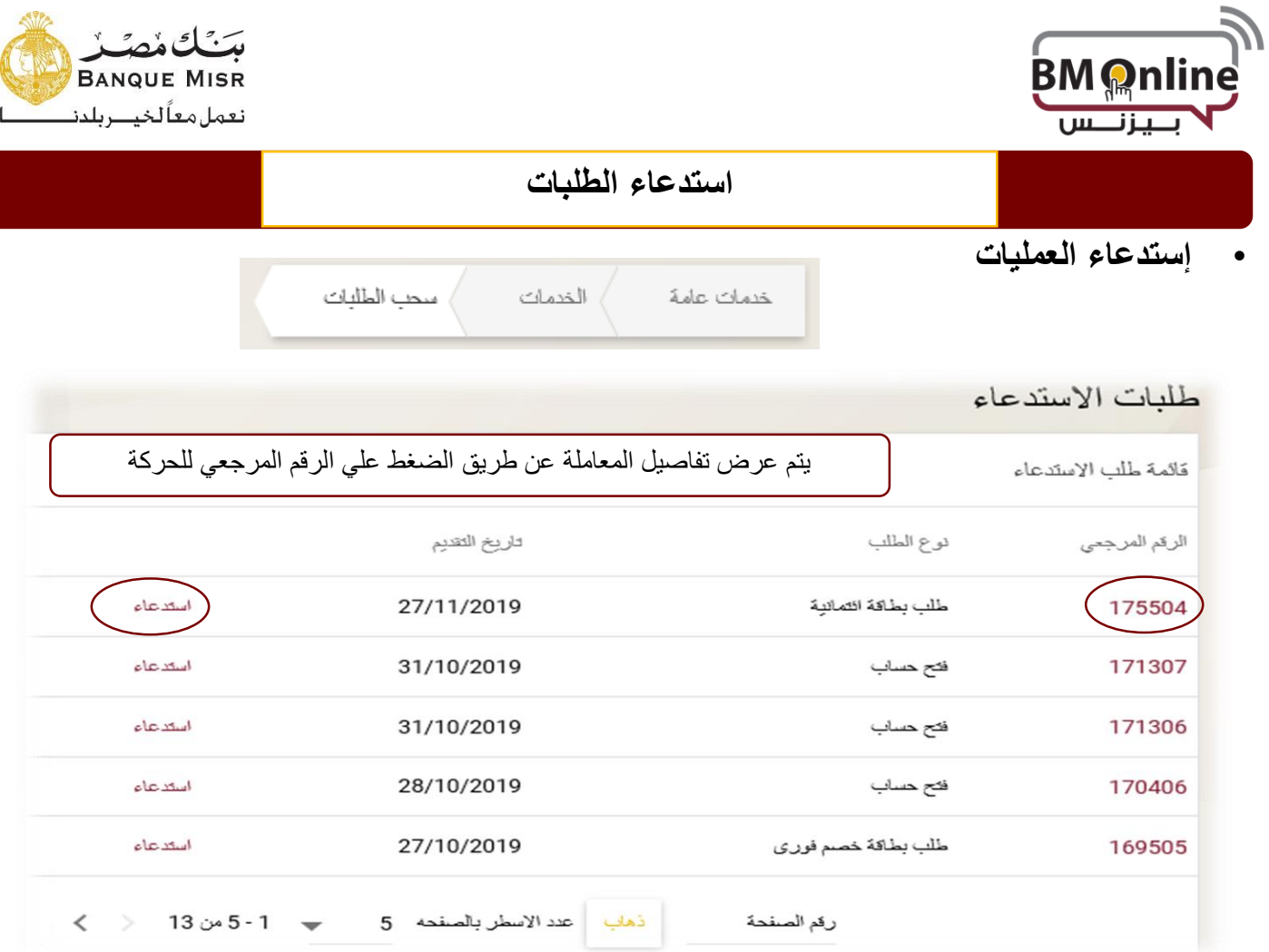

 **استدعاء الطلب** : يقوم المستخدم بالضغط علي ذلك الخيار إلستدعاء الحركة قبل التصريح عليها إما للتعديل أو اإللغاء لعدم الحاجة إليها.

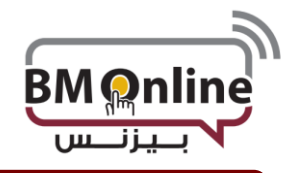

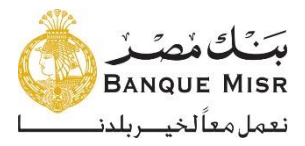

**الموافقات**

• **الموافقات**

تظهر للمصرح كافة الحركات التي تنتظر التصريح عليها كما في الصورة أدناه ويمكنه القيام بما يلي من خالل قائمة المهام:

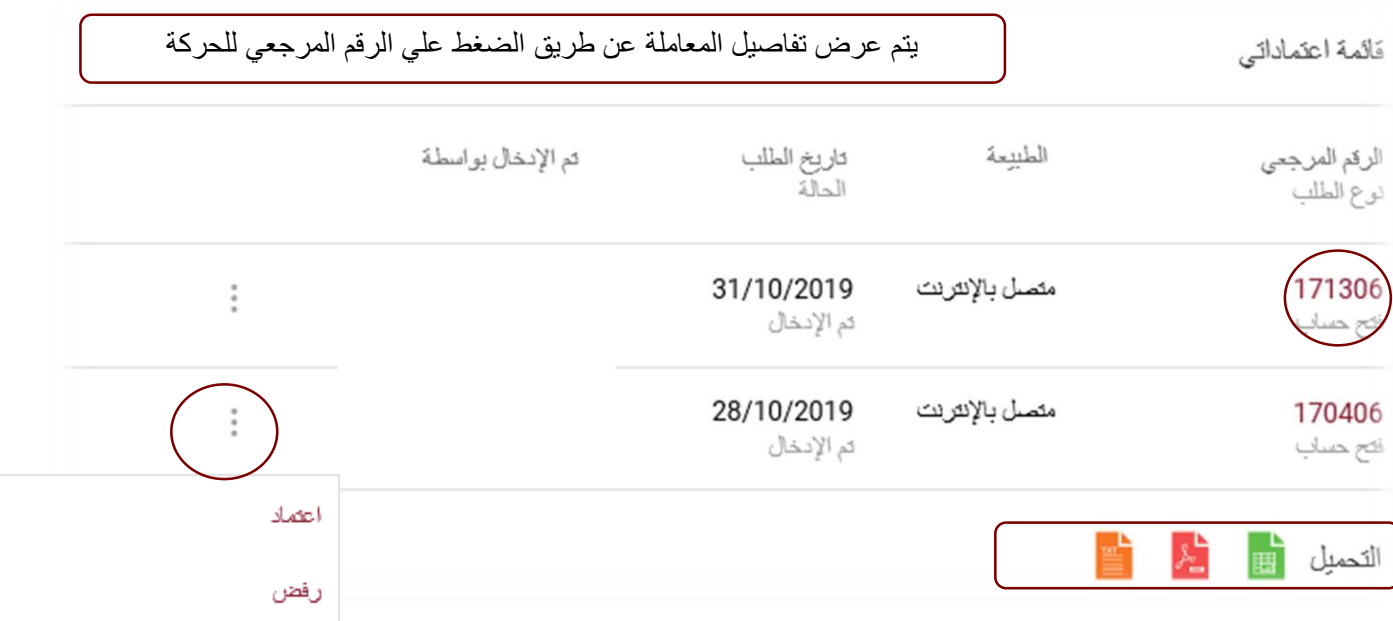

- **إعتماد** :يقوم المصرح بإختيارها في حالة الموافقة علي طلب المنفذ.
- **رفض :** يقوم المصرح بإختيارها في حالة رفض الحركة للمنفذ لوجود خطأ بها أو عدم وجود حاجة إلي تنفيذها.

**هذه الشاشة سوف تظهر للمراجعين والمصرحين فقط**

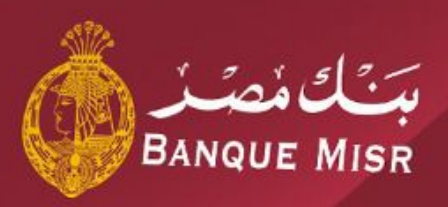

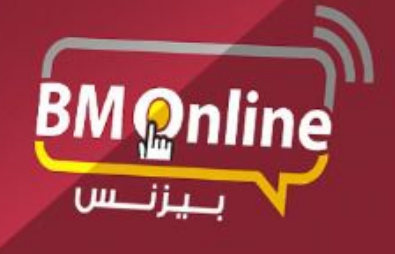

دليل المستخدم للانترنت البنكى للشركات

**The Corporation**